Portable DVD Player

PFT720 PET725

Instrukcje obsługi<br>Uživatelské příručky Používateľské príručka Felhasználói útmutatók

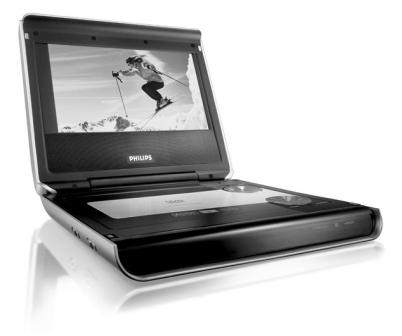

## **PHILIPS**

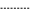

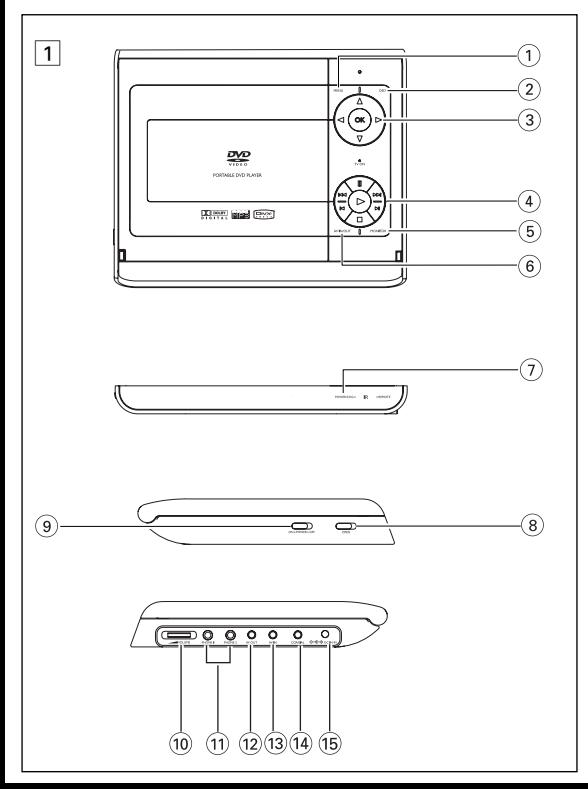

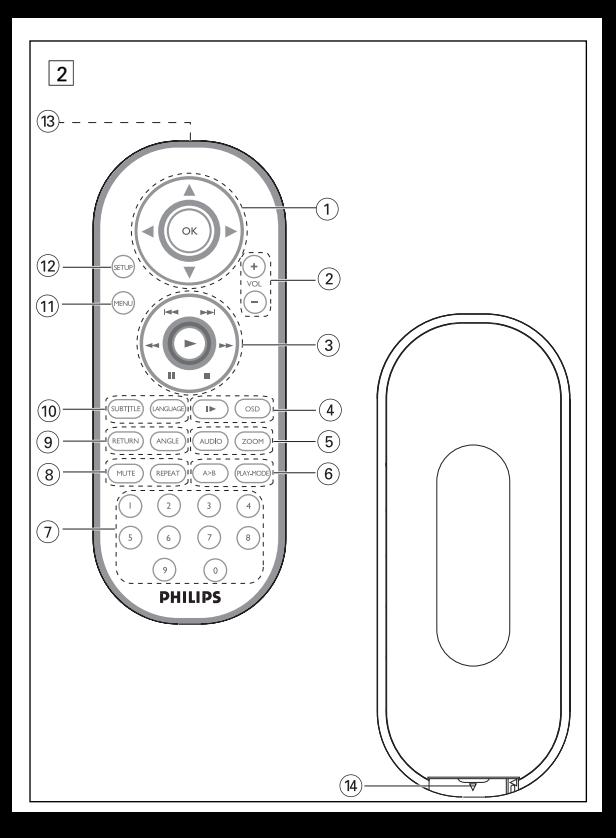

### **Hlavní ovládací prvky (viz obrázek** 1**)**

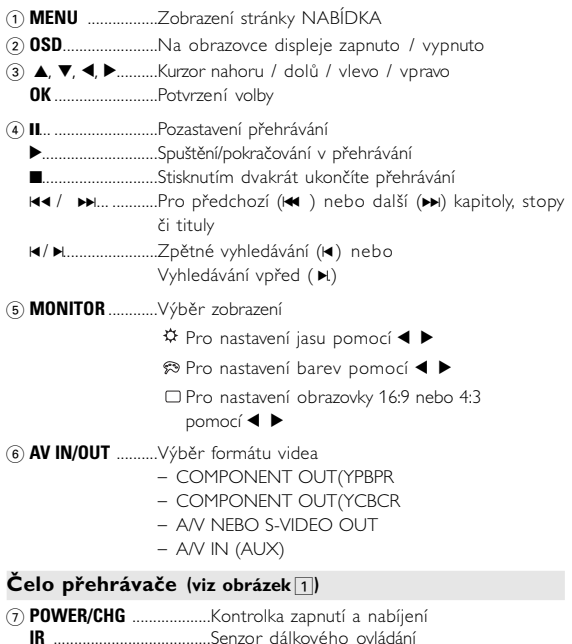

#### **Přehled funkcí**

#### **Levá str. přehrávače (viz obrázek** 1**)**

- 8 0 **OPEN**............................Otevření dvířek mechaniky pro vložení nebo vyjmutí disku
- 9 **ON . POWER . OFF** ..........Zapnutí / Vypnutí přehrávače

#### **Pravá str. přehrávače (viz obrázek** 1**)**

- 0E **VOLUME**.................Změna hlasitosti
- ! **PHONE 1 & 2** ..........Konektor ke sluchátkům
- @ **A/V OUT**............................Konektor výstupu audio/video
- # **AV IN**.................................Konektor vstupu audio/video
- \$ **COAXIL** ........................Konektor výstupu digitálního zvuku
- % **DC IN 9V**.. .........................Zásuvka pro napájení

#### *POZOR!*

*Budete-li ovládací tlačítka používat jinak než je uvedeno v tomto návodu k použití, provedete-li jiná nastavení nebo aplikujete-li jiné postupy než jaké jsou v návodu uvedené, vystavíte se nebezpečí ozáření škodlivými paprsky nebo může dojít k jiné nepředvídané události.*

#### **Dálkové ovládání**

#### **Dálkové ovládání (viz obrázek** 2**)**

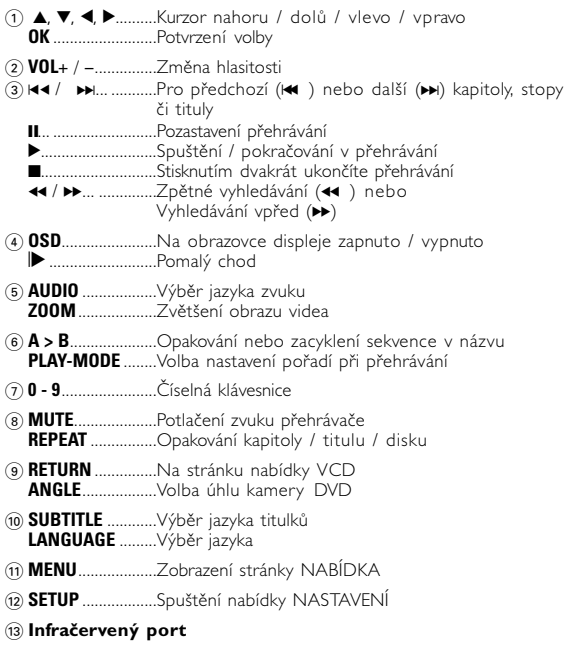

 $(14)$  Přihrádka na baterie

#### **Představení**

#### **Přenosný přehrávač DVD**

Přenosný přehrávač DVD přehrává digitální video disky, které vyhovují univerzálním standardům DVD Video. Přehrávač umožňuje sledovat celovečerní filmy s kvalitou jako ve skutečném kině se stereofonním nebo vícekanálovým zvukem (podle disku a nastavení přehrávače). Jedinečné funkce DVD-Videa, jako volba zvukové stopy a jazyka titulků a různé úhly pohledu kamery (opět podle disku) jsou všechny součástí přístroje.

Navíc, rodičovský zámek umožňuje rozhodovat, na které disky se děti smí dívat. Uvidíte, že přehrávač se dá velmi jednoduše ovládat pomocí nabídky na obrazovce a displeje na přehrávači ve spojení s dálkovým ovládáním.

#### **Rozbalení**

Nejprve zkontrolujte a ověřte obsah balení podle následujícího

- Přenosný přehrávač DVD Dálkové ovládání Adaptér do auta (12 V) Napájecí AC adaptér Balíček dobíjecích baterií Návod k použití Záruční list Kabel Audio / Video
- 
- 
- 
- Cestovní kabela (pouze pro PET725)

#### **Umístění**

- Umístěte přehrávač na pevný a rovný podklad. Neinstalujte do blízkosti topných těles a na místa vystavená
- přímému slunečnímu záření.
- Jestliže přehrávač nečte disky CD/DVD správně, zkuste vyčistit čočku běžně dostupným čisticím diskem CD/DVD, než jej dáte do opravny. Jiné čisticí postupy by mohly čočku zničit.
- Ponechávejte dvířka mechaniky zavřená, zabráníte tak zaprášení čočky.
- Čočka se může zamlžit, když se přehrávač náhle přemístí z chladného do teplého prostředí. Přehrávat CD/DVD pak není možné. Ponechte přehrávač v teplém prostředí, dokud se vlhkost nevypaří.

#### **Dostupné formáty disku**

Vedle disku DVD Video je možno přehrávat také všechny disky Video CD a Audio CD (včetně CDR, CDRW, DVD±R a DVD±RW).

- 
- 
- 
- 

#### **Představení**

#### **DVD-Video**

Podle obsahu disku (film, video klipy, hrané seriály atd.) mohou disky obsahovat jeden nebo více titulů a každý titul jednu nebo více kapitol. Pro snadný a pohodlný přístup přehrávač umožňuje výběr titulů i kapitol.

#### **Video CD**

Podle obsahu disku (film, video klipy, hrané seriály atd.) mohou disky obsahovat jednu nebo více stop a stopy mohou mít jeden nebo více indexů, jak je vyznačeno na obalu disku. Pro snadný a pohodlný přístup přehrávač umožňuje výběr stop i indexů.

#### **Audio CD / MP3 CD / WMA**

DIsky Audio CD / MP3 CD / WMA obsahují pouze hudební stopy. Můžete je přehrávat obvyklým způsobem prostřednictvím stereo systému a tlačítek na dálkovém ovládání anebo na zařízení nebo přes TV pomocí nabídky na obrazovce (OSD).

#### **CD se soubory JPEG**

Na tomto přehrávači lze prohlížet i fotografie JPEG.

#### **O DivX**(pouze pro PET725)

DivX je oblíbená mediální technologie od společnosti DivX Inc. Mediální soubory DivX obsahují vysoce komprimované video s vysokou vizuální kvalitou, jež udržuje poměrně nízkou

velikost sóusboru. Soubory DivX mohou ťaké bosahovat pokročilé mediální funkce jako nabídky, titulky a alternativní zvukové stopy. Mnoho mediálních souborů DivX je k dispozici ke stažení on-line a vy můžete vytvořit své vlastní s pomocí osobního obsahu a snadno použitelných nástrojů na DivX.com.

#### **Zero Bright Dot™**

Využijte obrazy nejvyšší kvality bez nepříjemných prázdných bodů na LCD obrazovkách. Obrazovky LCD obvykle mají závady označované termínem "jasné body". Omezené množství jasných bodů bylo kdysi považováno za

nevyhnutelný vedlejší účinek masové produkce LCD. Díky striktním procesům kontroly kvality společnosti Philips používaným u našich přenosných přehrávačů DVD se naše obrazovky LCD vyrábějí s nulovou tolerancí vůči jasným bodům. Vybrané přenosné přehrávače DVD se dodávají s politikou  $\overline{Z}$ ero Bright Dot™ s cílem zaručit optimální kvalitu obrazovky. Záruční servis se liší podle oblasti. Detailní informace poskytné místní zástupce Philips.

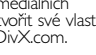

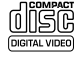

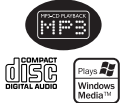

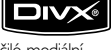

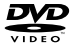

#### **Obecné informace**

#### **Zdroje napětí**

Tento přístroj se používá s dodaným AC adaptérem, adaptérem do auta<br>nebo s dobíjecími bateriemi.

- Ujistěte se, že vstupní napětí AC adaptéru souhlasí s místním napětím<br>místního. Pokud tomu tak není, AC adaptér a přístroj se mohou poškodit.<br>• Nedotýkeite se AC adaptéru vlhkýma rukama, zabráníte tak úrazu el.
- proudém.<br>• Při zapojování adaptéru do vozidla (cigaretový zapalovač) se ujistěte, že
- 
- vstupní napětí adaptéru je stejné jako napětí ve vozidle.<br>• lestliže se přístroj delší dobu nepoužívá., odpojte AC adaptér ze zásuvky<br>• nebo vyiměte baterie.
- Při odpojení AC adaptéru uchopte zástrčku. Netahejte za přívodní kabel.

#### **Bezpečnost a údržba**

- Přístroj nerozebírejte, laserové paprsky jsou nebezpečné pro oči. Všechny opravy by měli provádět zaměstnanci odborného servisu.
- Jestliže se do přístroje dostanou předměty nebo tekutina, přerušte dodávku el. proudu odpojením AC adaptéru.
- Dbejte na to, abyste přístroj neupustili a nevystavovali silným nárazům, které by mohly způsobit závadu.
- Bezpečný poslech: Poslouchejte při mírné hlasitosti. Používáním sluchátek při vysoké hlasitosti si můžete poškodit sluch.
- Důležité (pro modely s přibalenými sluchátky): Společnost Společnost Philips zaručuje soulad maximálního zvukového výkonu svých audio přehrávačů<br>stanoveného příslušnými regulačními úřady jen v případě použití s originálním modelem dodaných sluchátek. Pokud je třeba sluchátka vyměnit, doporučujeme<br>Vám obrátit se na prodejce a objednat model totožný s originálními sluchátky<br>dodanými společností Philips.
- Bezpečnost v dopravě: Nepoužívejte zařízení při řízení nebo jízdě na kole,<br>abyste nezpůsobili nehodu.
- Nevystavujte vysokým teplotám u topného zařízení nebo na přímém slunci.<br>• Tento výrobek není vodotěsný: zabraňte ponoření zařízení přehrávače do
- Tento výrobek není vodotěsný: zabraňte ponoření zařízení přehrávače do vody. Voda, která by pronikla do přehrávače,může způsobit rozsáhlé poškození a korozi.
- Zařízení přehrávače čistěte mírně navlhčeným hadříkem. Nepoužívejte čisticí<br>prostředky s obsahem alkoholu, čpavku, benzénu nebo abrazivní prostředky,<br>protože by mohly poškodit povrchovou úpravu zařízení přehrávače.
- Nikdy se nedotýkejte optiky přístroje, na obrázku označené. *Pozn.: Při používání přehrávače delší dobu se povrch zahřeje. To je normální.*

#### **Manipulace s disky**

- 
- Nelepte na disky papír nebo lepicí pásku. Chraňte disky před přímým slunečním
- Uchovávejte disky po přehrání v obalu.<br>• Při čištění disk stírejte od středu k okraji
- čistým jemným hadříkem bez žmolků.

#### **Obsluha displeje LCD**

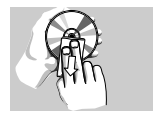

Displej LCD je vyroben s pomocí vysoce přesné technologie. Mohou se však na něm objevit trvale viditelné drobné černé nebo jasné (červené, modré, zelené) body. To je normální důsledek výrobního procesu a není příznakem poruchy.

#### **Ochrana životního prostředí**

Přístroj není zabalen do nadbytečných obalů. Udělali jsme všechno proto, aby obal mohl být rozdělen na čtyři stejnorodé materiály: lepenku, polystyrol, PET<sup>'</sup> a polyetylén.

Přístroj je vyroben z takových materiálů, které je možno znovu zpracovat, jestlile demontáž vykonává speciálně vybavená odborná firma. Obalové materiály, vyčerpané baterie a už nepoužitelný přístroj vložte, prosím, podle místních předpisů a zvyklostí do vhodných nádob na odpadky.

#### **Informace o autorských právech**

"DivX, DivX" Certified a příslušná loga jsou obchodní známky společnosti DivX , Inc. a jsou použity licenčně.

Všechny ochranné známky a registrované ochranné známky jsou vlastnictvím majitelů těchto známek.

Neautorizovaným kopírováním a distribucí nahrávek z Internetu nebo disku CD / VCD / DVD dochází k porušení autorských práv a mezinárodních dohod.

Windows Media a logo Windows jsou v USA a jiných zemích obchodní známky nebo registrované obchodní známky společnosti Microsoft Corporation.

### **Napájení**

#### **Použití AC / DC adaptéru**

Připojte dodaný adaptér k zařízení a k hlavnímu zdroji napětí (dle vyobrazení).

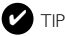

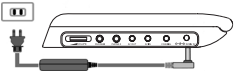

Aby nedošlo k poškození přehrávače, vypněte jej před zapojením nebo odpojením adaptéru AC.

#### **Použití adaptéru do auta**

Připojte dodaný adaptér do auta k zařízení a k zásuvce cigaretového zapalovače.

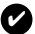

TIP

- Aby nedošlo k poškožení přehrávače, vypněte jej před zapojením
- $\bullet$  Při zapojování adaptéru do vozidla (cigaretový zapalovač) se ujistěte, že vstupní napětí adaptéru je stejné jako napětí ve vozidle.

#### **Napájení dálkového ovládání**

- **1** Otevřete přihrádku na baterie. Sejměte ochranný plastický štítek (pouze při prvním použití).
- **2** Vložte 1 lithiovou baterii (3 V), typ CR2025 a přihrádku zavřete.

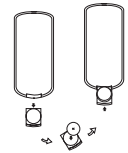

#### *POZOR!*

- *Baterie obsahují chemikálie, proto by se měly likvidovat odpovídajícím způsobem.*
- *Při nesprávném umístění baterie hrozí riziko výbuchu. Vyměňujte jen*
- *za stejný nebo ekvivalentní typ. Nesprávné používání baterií může způsobit únik elektrolytu a korozi přihrádky nebo výbuch baterií.*
- *Nebudete-li přístroj delší dobu používat, vyjměte napájecí články z přístroje.*

#### **Připojení a nabíjení baterií\***

- **1** Vypněte zařízení. Připojte baterie dle vyobrazení.
- **2** Připojte dodaný adaptér k zařízení a k hlavnímu zdroji napětí (dle vyobrazení). Nabíjejte, dokud červená kontrolka nezhasne (přibližně 4,5 - 6,5 hodin, pokud se přístroi nabíjí vypnutý).

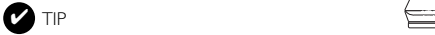

- Je obvyklé, že se balíček baterií během nabíjení zahřeje.
- Když dochází náboj v baterii, na obrazovce se objeví

#### **Vyjmutí baterií**

- **1** Vypněte zařízení.
- **2** Odpojte AC adaptér.
- **3** Otočte přehrávač vzhůru nohama.
- **4** Stlačte zajišťovací spínač balíčku baterií ➊.
- **5** Vysuňte balíček baterií dle vyobrazení ➋ ➌.
- **\* Počet cyklů nabíjení nabíjecích baterií je omezen a po jeho uplynutí bude třeba baterie vyměnit. Životnost baterií a počet nabíjecích cyklů se liší podle používání a nastavení.**

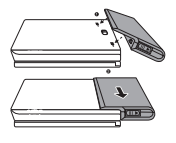

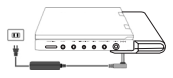

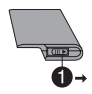

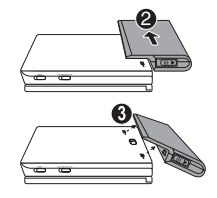

#### **Připojení**

#### **Připojení sluchátek**

Připojte sluchátka ke konektoru **PHONE 1** nebo **PHONE 2** na zařízení.

#### **Připojení dalších zařízení**

- Před připojením k dalším zařízením přístroj vypněte.
- Přehrávač lze připojit k televizoru nebo zesilovači pro provoz DVD nebo karaoke.

#### **AV OUT**

Na panelu přehrávače DVD stiskněte **AV IN/OUT** pro výběr A/V OUT

#### **AV IN**

Na panelu přehrávače DVD stiskněte **AV IN/OUT** pro výběr A/V IN (AUX).

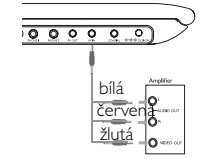

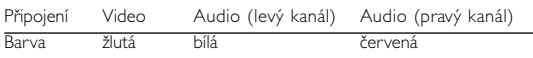

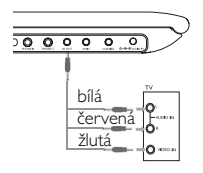

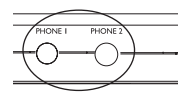

#### **Digital Audio Out**

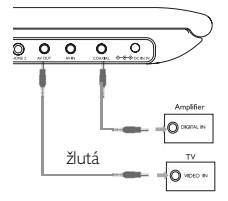

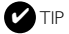

- Můžete rovněž použít KOAXIÁLNÍHO konektoru pro výstup digitálního zvuku.
- Další informace o připojení naleznete v návodech na použití k dalším zařízením.
- Přehrávače podporují televizory v normě NTSC/PAL/AUTO.

#### **ČESKA REPUBLIKA**

*Vystraha! Tento přístroj pracuje s laserovým paprskem. Při nesprávné manipulaci s přístrojem (v rozporu s tímto návodem) můże dojít k nebezpečnému ozáření. Proto přístroj za chodu neotevírejte ani nesnímejte jeho kryty. Jakoukoli opravu vždy svěřte specializovanému servisu.*

*Nebezpečí! Při sejmutí krytů a odjištění bezpečnostních spínačů hrozí nebezpečí neviditelného laserového záření!*

*Chraňte se před přímým zásahem laserového paprsku.*

*Upozornění : Pokud byste z jakéhokoli důvodu přístroj demontovali, vždy nejdříve odpojte síťový zdroj.*

*Přístroj chraňte před jakoukoli vlhkostí i před kapkami vody.*

#### **O tomto návodu**

Tento návod poskytuje základní pokyny pro provoz přehrávače DVD. Některé disky DVD jsou vyrobeny tak, že vyžadují zvláštní provoz a umožňují pouze omezené funkce během přehrávání. V těchto případech přehrávač nemusí reagovat na všechny ovládací povely. Pokud se tak stane, naleznete pokyny v přiloženém letáku k disku. lestliže se na obrazovce objeví Ø. přehrávač nebo disk funkci neumožňují.

#### **Obsluha dálkového ovládání**

- Pokud není uvedeno jinak, lze všechny operace provádět pomocí dálkového ovládání. Dálkové ovládání namiřte vždy přímo na přehrávač a ujistěte se, že v dráze infračerveného paprsku nestojí žádné překážky.
- Můžete také používat příslušná tlačítka na hlavní jednotce, jestliže je jimi vybavena.

#### **Navigace v nabídce**

- Přehrávač je vybaven intuitivním navigačním systémem nabídky, který vás provede různým nastavením a funkcemi.
- Pro aktivaci / deaktivaci příslušných operací použijte funkční tlačítka.
- Tlačítko  $\blacktriangle$ ,  $\blacktriangledown$ ,  $\blacktriangleleft$   $\blacktriangleright$  použijte pro procházení nabídkami.
- Potvrzení volby provedete stisknutím tlačítka **OK**.

#### **Základní funkce**

#### **Zapnutí nastavení jazyka OSD**

Výchozím jazykem nabídky na obrazovce u přehrávače je angličtina. Pro nabídku na obrazovce můžete zvolit angličtinu, francouzštinu, španělštinu, němčinu a zjednodušenou nebo tradiční čínštinu.

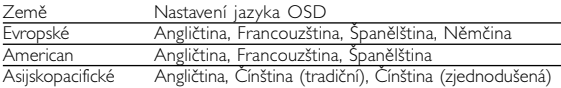

- **1** Přehrávač zapněte přesunutím přepínač **POWER** do polohy **ON**.
- **2** Stiskněte **SET UP** pro nabídku nastavení.
- **3** Zvolte možnost **GENERAL SETUP** a stiskněte **OK**.
- **4** Procházejte položky a zvolte **OSD LANG** a stiskněte → pro volbu nastavení jazyka OSD.
- **5** Vyberte preferovaný jazyk a stiskněte tlačítko **OK**.

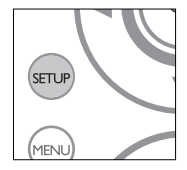

#### **Vložení disků a zapínání**

- **1** Stisknutím tlačítka **OPEN** otevřete dvířka mechaniky.
- **2** Vložte vybraný disk potiskem nahoru (i v případě vkládání oboustranného disku DVD). Ujistěte se, že sedí přesně ve správném výklenku.
- **3** Dvířka zavřete jemným tlakem.
- **4** Přehrávač zapněte přesunutím přepínač **POWER** do polohy **ON**.

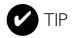

Během přehrávání se ozývá běžný mechanický šum.

#### **Základní funkce**

#### **Přehrávání disku DVD**

Po zapnutí, vložení disku a zavření dvířek se přehrávání spustí automaticky. Na obrazovce se zobrazí typ vloženého disku. Disk může nabízet možnost výběru položky z nabídky. Použijte tlačítka 3, 4, 1, 2 pro označení volby a stiskněte **OK**.

Pozn.: *Protože je obvyklé, že filmy na DVD vycházejí v různých oblastech světa v různé době, jsou všechny přehrávače vybaveny oblastními kódy a disky mohou mít volitelný oblastní kód. Pokud do přehrávače vložíte disk s jiným oblastním kódem, uvidíte hlášení oblastního kódu na obrazovce. Disk nelze spustit a měl by se vyjmout.*

#### **Přehrávání audio nebo video CD**

- Po zapnutí, vložení disku a zavření dvířek se na obrazovce zobrazí typ vloženého disku a informace o obsahu disku. Přehrávání spustíte stisknutím tlačítka  $\blacktriangleright$ .
- Při přehrávání formátu VCD s funkcí MTV/Karaoke lze stisknutím číselného tlačítka (0~9) vybrat stopu a poté tlačítkem 2 nebo **OK** spustit přehrávání. Stisknutím tlačítka **RETURN** se vrátíte do nabídky výběru.

#### **Přehrávání disku DivX®** (pouze pro PET725)

- $\bullet$  Společnost Philips vám přidelila registrační kód pro službu Div $\times$ ® VOD(Video on Demand), který umožnuje pronájem a nákup videa prostřednictvím služby DivX® VOD. Další informace najdete na stránce www.divx.com/vod.
- Vyberte možnost DivX® VOD z nabídky SETUP.
- Zobrazí se registrační kód.
- Registrační kód potřebujete k nákupu nebo pronajmutí video souborů prostřednictvím služby DivX® VOD na adrese www.divx.com/vod.<br>Postupujte podle pokynů a uložte video soubory na disk CD-R, který poté můžete přehrát na tomto přehrávači DVD.

#### TIP ✔

Všechny video soubory stažené pomocí služby DivX® VOD lze přehrát pouze na tomto přehrávači DVD.

#### **Základní funkce**

#### **Přehrávání disků ve formátu MP3 / WMA**

Pro disky MP3 CD / WMA jsou k dispozici následující funkce přehrávání. Více informací naleznete v příslušných odstavcích.

Ovládání hlasitosti, přeskakování stop, vyhledávání, opakování, shuffle (zpřeházené pořadí), atd.

Použijte tlačítka 4,  $\blacktriangledown$ , 4,  $\blacktriangleright$  pro označení vybrané hudební složky. Stiskněte tlačítko **OK** spustit pfiehrávání.

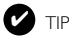

Soubory WMA chráněné proti kopírování nelze přehrávat.

#### **Přehrávání disků ve formátu JPEG**

Použiite tlačítka 4,  $\blacktriangledown$ , 4,  $\blacktriangleright$  pro označení vybrané složky s obrázky. Stiskněte tlačítko **OK**.

Při zobrazení na celou obrazovku se ukáže jednotlivě zbytek souborů JPEG umístěných ve vybrané aktivní složce.

- 
- 
- Pomocí tlačítka **4, >** lze obraz otáčet.<br>• Pomocí tlačítka **4** lze obraz překlopit nahoru a dolů.<br>• Pomocí tlačítka **v** lze obraz překlopit vlevo nebo vpravo.<br>• Během nrezentace se stisknutím tlačítka **MENU** můžete vráti
- obrazovku složek.<br>• Stisknutím tlačítka zobrazíte náhled skupiny.
- 
- Pomocí tlačítka  $\blacktriangle, \blacktriangledown, \blacktriangle, \blacktriangleright$  lze označit náhled obrázku a využívat funkce na obrazovce.

*Pozn.: Pokud není uvedeno jinak, používá se u všech popsaných funkcí dálkové ovládání.*

### POZOR!

Na přístroj nesmí kapat nebo stříkat tekutina. Na přístroj nepokládejte nebezpečné předměty (např. předměty naplněné tekutinou nebo hořící svíčky).

#### **Obecné vlastnosti**

#### **Výběr jiného titulu / stopy / kapitoly**

Pokud má disk více než jeden titul nebo stopu, můžete<br>si vybrat jiný titul / stopu / kapitolu následovně:

- Stiskněte krátce tlačítko ▶▶ během přehrávání<br>• pro volbu dalšího titulu / stopy / kapitoly.
- Stiskněte krátce tlačítko  $\blacksquare$  během přehrávání pro návrat k předchozímu titulu / stopě / kapitole.
- Pro přímou volbu titulu, stopy nebo kapitoly zadejte příslušné číslo pomocí číselných tlačítek **(0-9)**.

#### **Zastavení obrazu a krokování po snímcích**

Stiskněte opakovaně tlačítko II pro následující volby zastavení obrazu a krokování po snímcích:

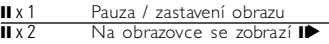

Poté co se ikona  $\blacksquare$  zobrazí na obrazovce.

stiskněte

opakovaně tlačítko II pro přehrávání po jednotlivých snímcích. Stiskněte tlačítko **OK** pro obnovení normálního přehrávání.

#### **Vyhledávání**

Stiskněte opakovaně tlačítko k pro nastavení vyhledávání vpřed: Stiskněte opakovaně tlačítko I pro nastavení zpětného vyhledávání:

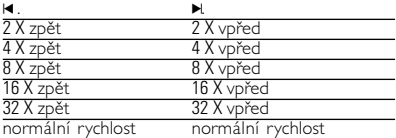

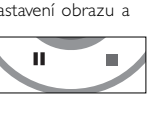

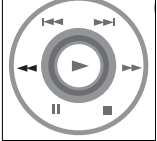

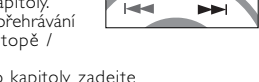

Stiskněte tlačítko **OK** na ▶ pro obnovení normálního přehrávání.

#### **Obecné vlastnosti**

#### **Pomalý chod**

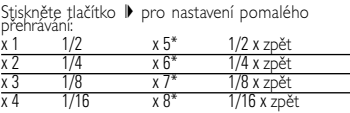

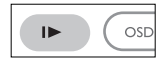

Stiskněte tlačítko OK na > pro obnovení normálního přehrávání. \**Pouze pro disky DVD*

#### **Změna výstupu zvuku**

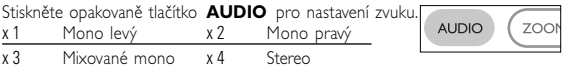

#### **Zvětšení (Zoom)**

Funkce Zoom umožňuje zvětšení video obrázku a procházení záběru zvětšeného obrázku. Stiskněte opakovaně tlačítko **ZOOM** pro volbu nastavení zvětšení.

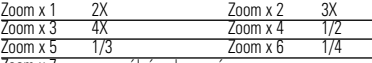

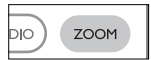

Zoom x 7 normální zobrazení

#### **Potlačení zvuku**

Stiskněte jednou tlačítko **MUTE** pro potlačení zvuku přehrávače. Funkci deaktivujte opětovným stisknutím tlačítka **MUTE**.

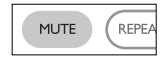

REPEAT

#### **Opakování**

Stiskněte opakovaně tlačítko **REPEAT** pro nastavení opakování:

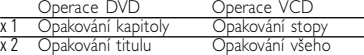

akování všeho Ukončení funkce opakování

Jkončení funkce opakování

#### **Obecné vlastnosti**

#### **Opakování A > B**

Opakování nebo zacyklení sekvence titulu:

- Požadovaný začátek označte stisknutím tlačítka  $A > B$ ;<br>Na obrazovce se objeví svmbol " $\Rightarrow A$ ".
- Na obrazovce se objeví symbol " ⇔ **A**".<br>• Opětovným stisknutím tlačítka **A > B** nastavíte<br>konec opakování<sup>.</sup> konec opakování;<br>Na obrazovce se objeví symbol "  $\hookrightarrow$  **AB**" a sekvence se začne opakovat.

Na obrazovce se objeví symbol " **⇔ AB"** a sekvence se začne opakovat<br>• Opětovným stisknutím tlačítka **A > B** ukončíte sekvenci.<br>–

#### **Režimy přehrávání**

Stiskněte opakovaně tlačítko **PLAY-MODE** pro nastavení pořadí při přehrávání:<br>x 1

Shuffle (zpřeházené pořadí)

x 2 Random (náhodné pořadí)

Program (naprogramované pořadí)

Použijte číselná tlačítka **(0-9)** a **OK** pro zapsání.<br>příslušného nastavení.

#### **Ovládání hlasitosti**

- Stiskněte tlačítko +/- pro zvýšení nebo snížení zvuk pomocí dálkového ovládání na
- Můžete také použít otočný přepínač na pravé straně jednotky.

#### **Monitor** (na hlavní jednotce)

Stisknûte opakovanû tlaãítko **MONITOR** a pouÏijte tlaãítko 1 / 2 pro nastavení jasu, barvy a reÏimu zobrazení (normální nebo celá obrazovka).

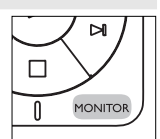

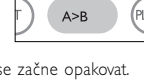

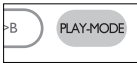

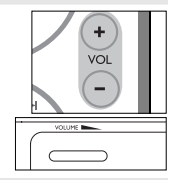

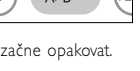

#### **Speciální funkce DVD**

Kontrola obsahu disků DVD Video: **Nabídky**. Disk může obsahovat nabídky možností pro tituly a kapitoly. Funkce nabídky na DVD umožňuje provést volbu z těchto nabídek. Stiskněte příslušné číselné tlačítko nebo použijte tlačítek  $\blacktriangle$ ,  $\nabla$ ,  $\blacktriangleleft$ ,  $\blacktriangleright$ pro označení volby a stiskněte tlačítko **OK**.

#### **Nabídka disku**

Stiskněte tlačítko **MENU**. V nabídce mohou být uvedeny např. úhly záběru kamery, jazyk, nastavení titulků a kapitoly titulu.

#### **Úhel záběru kamery**

Jestliže disk obsahuje sekvence nahrané z různých úhlů, objeví se ikona úhlů záběru s počtem dostupných úhlů a úhlem, který se právě přehrává. Pokud chcete, můžete úhly záběru kamery měnit.

Stiskněte opakovaně tlačítko **ANGLE** , dokud nenastavíte požadovaný úhel záběru. Pro obnovení normálního úhlu záběru stiskněte opakovaně tlačítko **ANGLE**, dokud zpráva o úhlu záběru na obrazovce nezmizí.

#### **Změna jazyka**

Stiskněte tlačítko **LANGUAGE**. Pokud má aktuální disk možnosti různých jazykových verzí, objeví se na obrazovce zpráva. Stiskněte opakovaně tlačítko **LANGUAGE**, dokud nenastavíte požadovaný jazyk.

#### **Titulky**

Stiskněte tlačítko **SUBTITLES**. Pokud má aktuální disk odlišné nastavení titulků, objeví se na obrazovce zpráva. Stiskněte opakovaně tlačítko **SUBTITLES** , dokud nenastavíte požadovanou volbu titulků.

# **ANGLE**

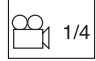

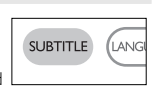

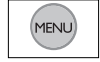

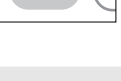

LANGUAGE

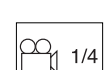

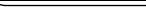

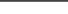

#### **Funkce OSD**

Kromě používání tlačítek na dálkovém ovládání můžete nastavení přehrávání disku také měnit z nabídky na obrazovce (OSD).

- **1** Stiskněte tlačítko **OSD** během přehrávání disku. Objeví se seznam funkcí.
- **2** Použijte tlačítka ▲ ▼ pro označení volby.

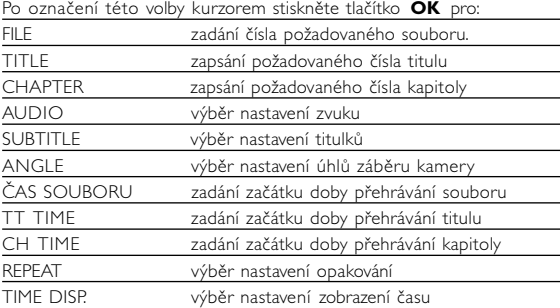

- **3** Použijte číselná tlačítka **(0-9)** pro zadání určitých nastavení.
- **4** Stiskněte tlačítko 1 pro opuštění aktuálního nastavení nebo pro návrat do předchozí nabídky.
- **5** Stiskněte tlačítko **OSD** pro ukončení funkce.

#### **Funkce SETUP**

Abyste získali maximální požitek z přehrávání, použijte tlačítko **SETUP** pro jemné doladění nastavení. Použijte tlačítka AV4 pro označení volby a stiskněte **OK**.

- **<sup>1</sup>** Stiskněte tlačítko **SETUP**. Objeví se seznam funkcí.
- **2** Použijte tlačítka ▲ ▼ pro označení volby.

Po označení této volby kurzorem stiskněte tlačítko **OK** pro:

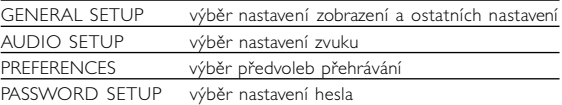

- **3** Stiskněte tlačítko ◀ pro opuštění aktuálního nastavení nebo pro návrat do předchozí nabídky.
- **4** Stiskněte tlačítko **SETUP** pro ukončení funkce..

#### **Obecné nastavení**

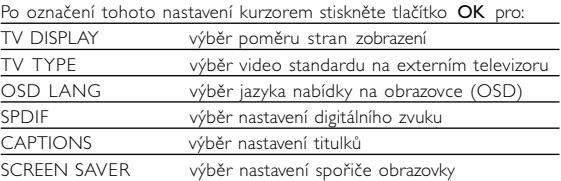

Stiskněte tlačítko < pro opuštění aktuálního nastavení nebo pro návrat do předchozí nabídky.

#### **Funkce SETUP**

#### **Nastavení zvuku**

Po označení tohoto nastavení kurzorem stiskněte tlačítko **OK** pro:<br>SPFAKER SETUP výběr nastavení reproduktorů výběr nastavení reproduktorů DOLBY DIGITAL SETUP výběr nastavení zvuku dolby CHANNEL EQUALIZER výběr nastavení ekvalizéru<br>3D PROCESSING výběr nastavení zvuku Surround

Stiskněte tlačítko < pro opuštění aktuálního nastavení nebo pro návrat do předchozí nabídky

#### **Předvolby**

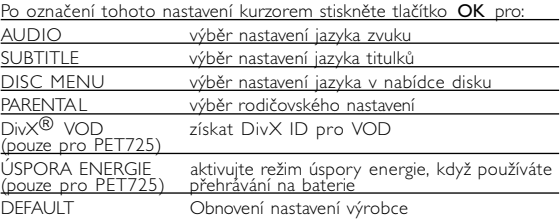

Stiskněte tlačítko < pro opuštění aktuálního nastavení nebo pro návrat do předchozí nabídky.

*Pozn.: Rodičovské nastavení můžete zvolit pouze v případě, že je deaktivován režim ochrany heslem.*

#### **Nastavení hesla**

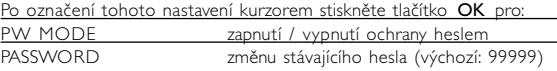

Stiskněte tlačítko < pro opuštění aktuálního nastavení nebo pro návrat do předchozí nabídky.

#### **Odstraňování problémů**

Pokud zjistíte u přehrávače DVD Video závadu, podívejte se nejdříve do tohoto seznamu. Něco mohlo být opominuto.

#### *UPOZORNĚNÍ:*

*Za žádných okolností se nepokoušejte opravit zařízení sami, záruční list by pozbyl platnosti.*

*V případě jakékoliv závady, předtím než odnesete přístroj do opravny, zkontrolujte ho podle níže uvedených bodů. Nepodaří-li se Vám problém podle našich návrhů vyřešit, obraťte se na prodejnu nebo na servis.*

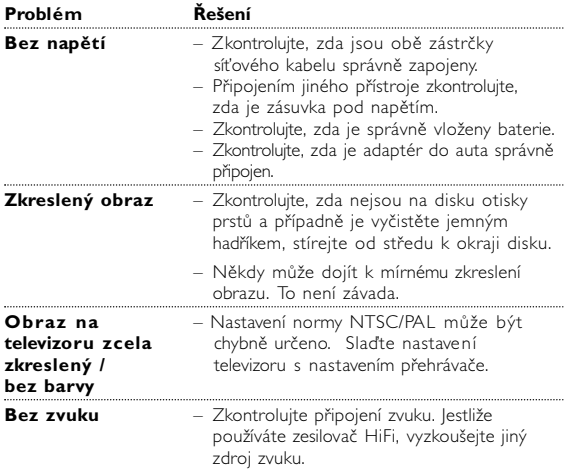

#### **Odstraňování problémů**

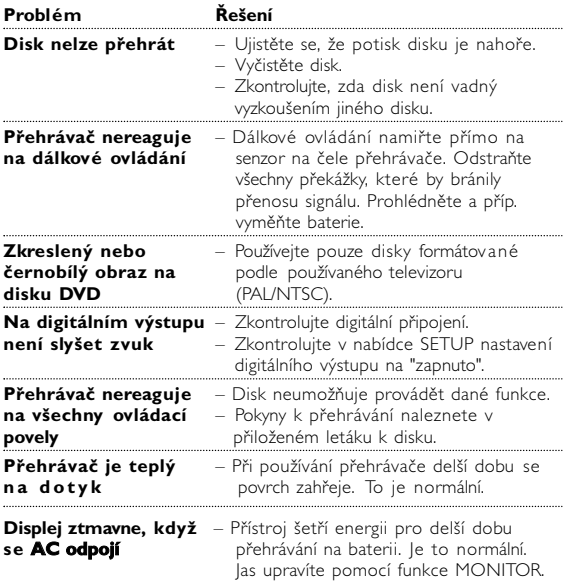

*Přístroj odpovídá předpisům Evropského společenství vztahujícím se na poruchy v rádiové frekvenci.*

................

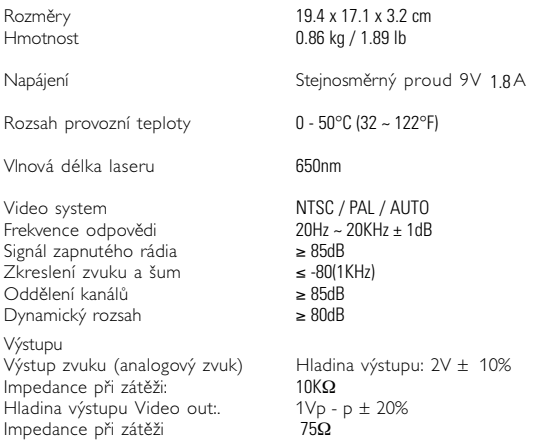

**Společnost PHILIPS si vyhrazuje právo provádět bez předchozího oznámení změny v provedení a specifikacích z důvodů zdokonalování výrobku.**

**Úpravy neschválené výrobcem mohou ukončit oprávnění uživatele k provozu tohoto zařízení.**

**Všechna práva vyhrazena.**

#### **Informacje o prawach autorskich**

Dokonywanie nielegalnych kopii materialów chronionych przez prawo<br>autorskie, w tym programów komputerowych, zbiorów, przekazów<br>radiowych i nagran moze stanowic naruszenie praw autorskich i czyn zabroniony prawem karnym. Ten sprzet nie moze byc uzywany w<br>takich celach.

#### . **Utylizacja zużytych urządzeń**

Produkt został wykonany z wysokiej jakości materiałów i elementów, które mogą zostać poddane utylizacji i przeznaczone do ponownego wykorzystania.

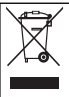

Jeśli produkt został opatrzony symbolem przekreślonego<br>|pojemnika na odpady, oznacza to, iż jest on objęty<br>|Dyrektywa Europejską 2002/96/EC (WEEE).

Należy zapoznać się z lokalnymi przepisami dotyczącymi wyrzucania odpadów elektrycznych i elektronicznych.

Należy postępować zgodnie z obowiązującymi regulacjami i nie wyrzucać zużytych urządzeń wraz ze zwykłymi odpadami. Ścisłe zapobiegania ewentualnym negatywnym konsekwencjom dla środowiska<br>naturalnego oraz ludzkiego zdrowia.

#### **Informace o autorských právech**

Neoprávnené zhotovení rozmnoženiny díla chráneného autorským<br>zákonem vcetne pocítacových programu, souboru, rozhlasového nebo televizního vysílání nebo zvukového záznamu muže být neoprávneným zásahem do zákonem chránených práv duševního vlastnictví a naplnit skutkovou podstatu trestného cinu. Toto zarízení nesmí být použito k výše uvedenému jednání.

#### **Likvidace starého výrobku**

Tento výrobek je navržen a vyroben z materiálů a komponentů<br>nejvyšší kvality, které je možné recyklovat a opětovně použít.

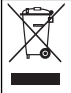

Pokud je výrobek označen tímto symbolem přeškrtnutého kontejneru, znamená to, že výrobek podléhá směrnici EU<br>2002/96/EC

Informujte se o místním systému sběru tříděného odpadu elektrických a elektronických výrobků.

Postupujte podle místních pravidel a neodkládejte takové<br>staré výrobky do běžného komunálního odpadu. Správná likvidace<br>starého výrobku pomůže předcházet případným nepříznivým účinkům na životní prostředí a lidské zdraví.

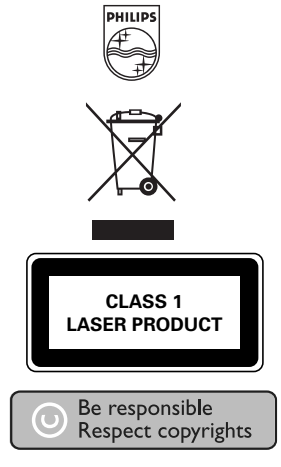

Specifications are subject to change without notice. Trademarks are the property of Koninklijke Philips Electronics N.V. or their respective owners 2005 © Koninklijke Philips Electronics N.V. All rights reserved.

http://www.philips.com

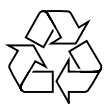

Printed in China WK0608.5